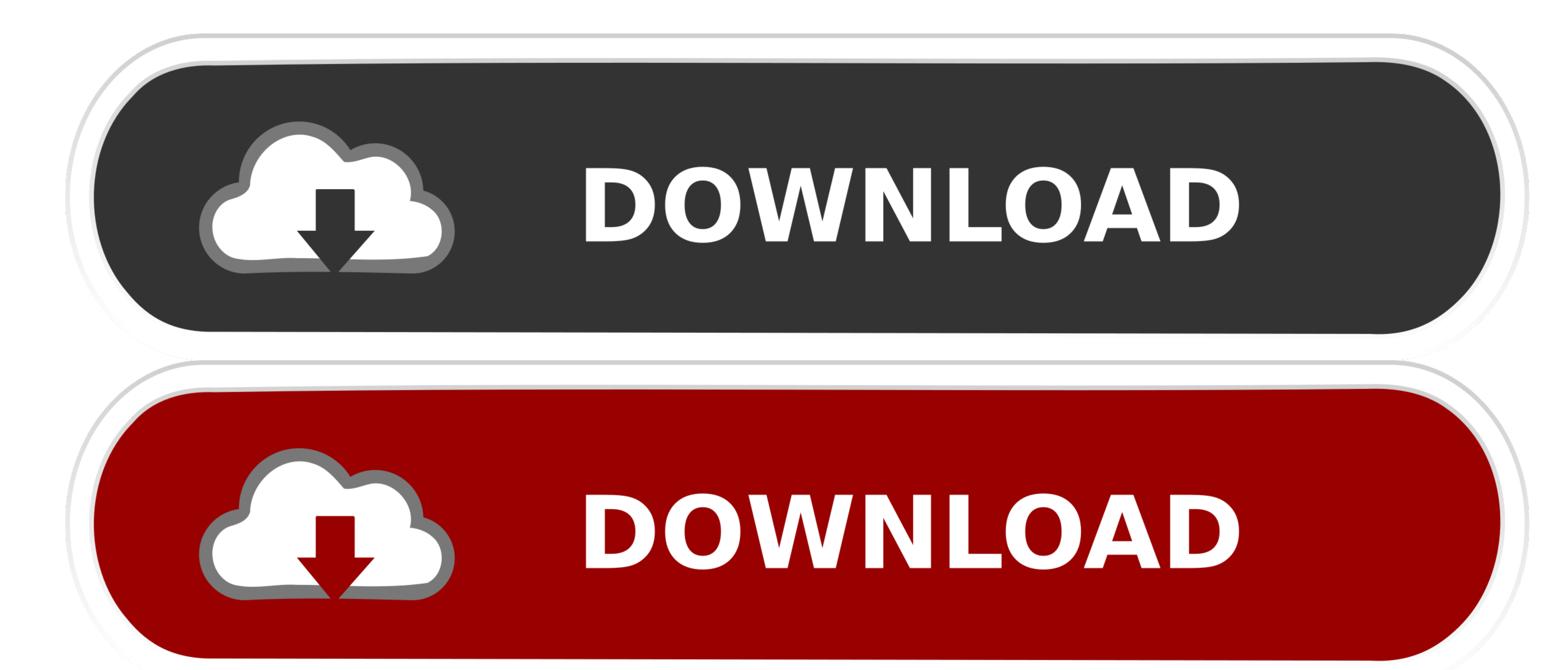

## [How To Edit Music On Garageband On Ipad](https://geags.com/1vfnrb)

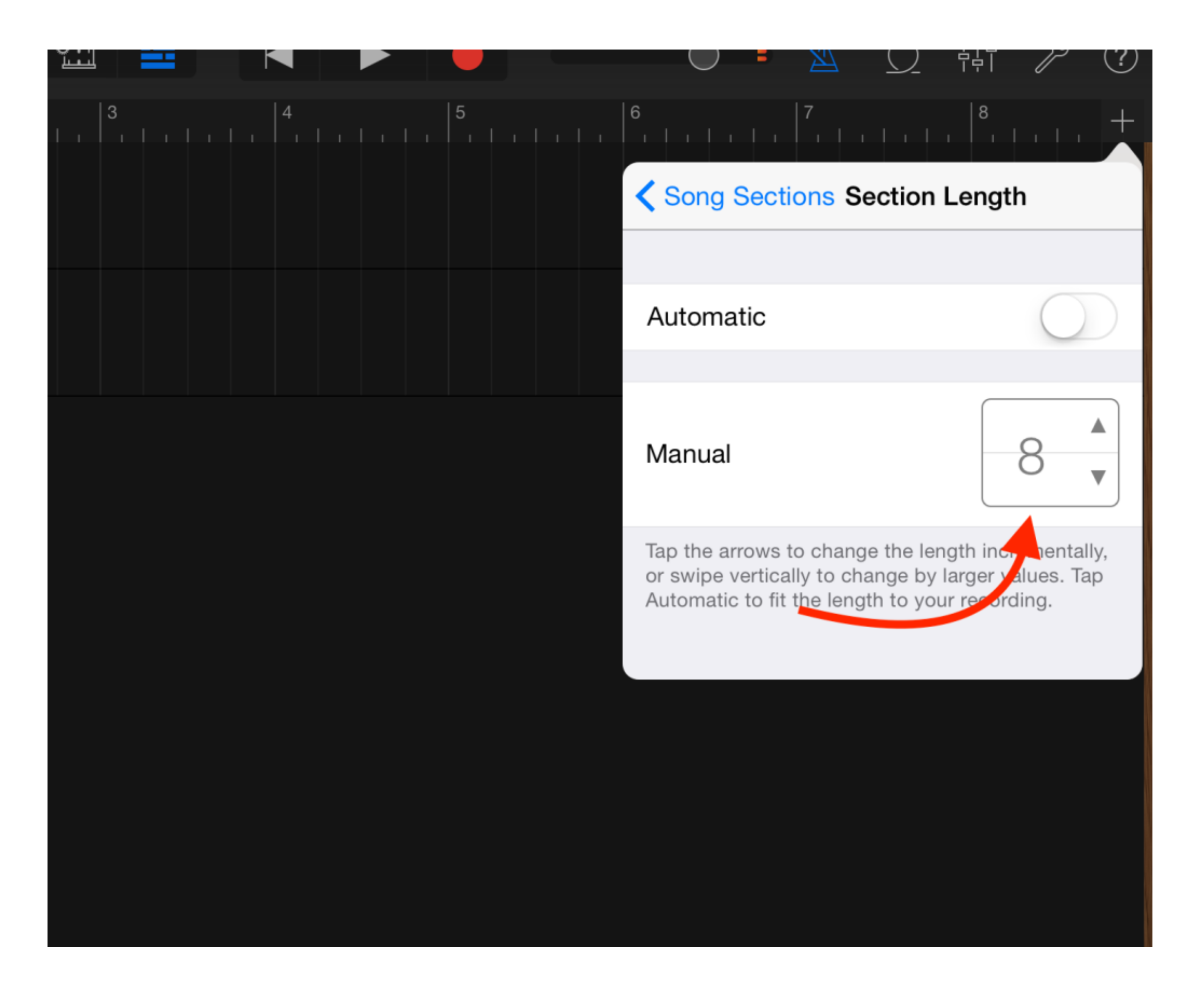

[How To Edit Music On Garageband On Ipad](https://geags.com/1vfnrb)

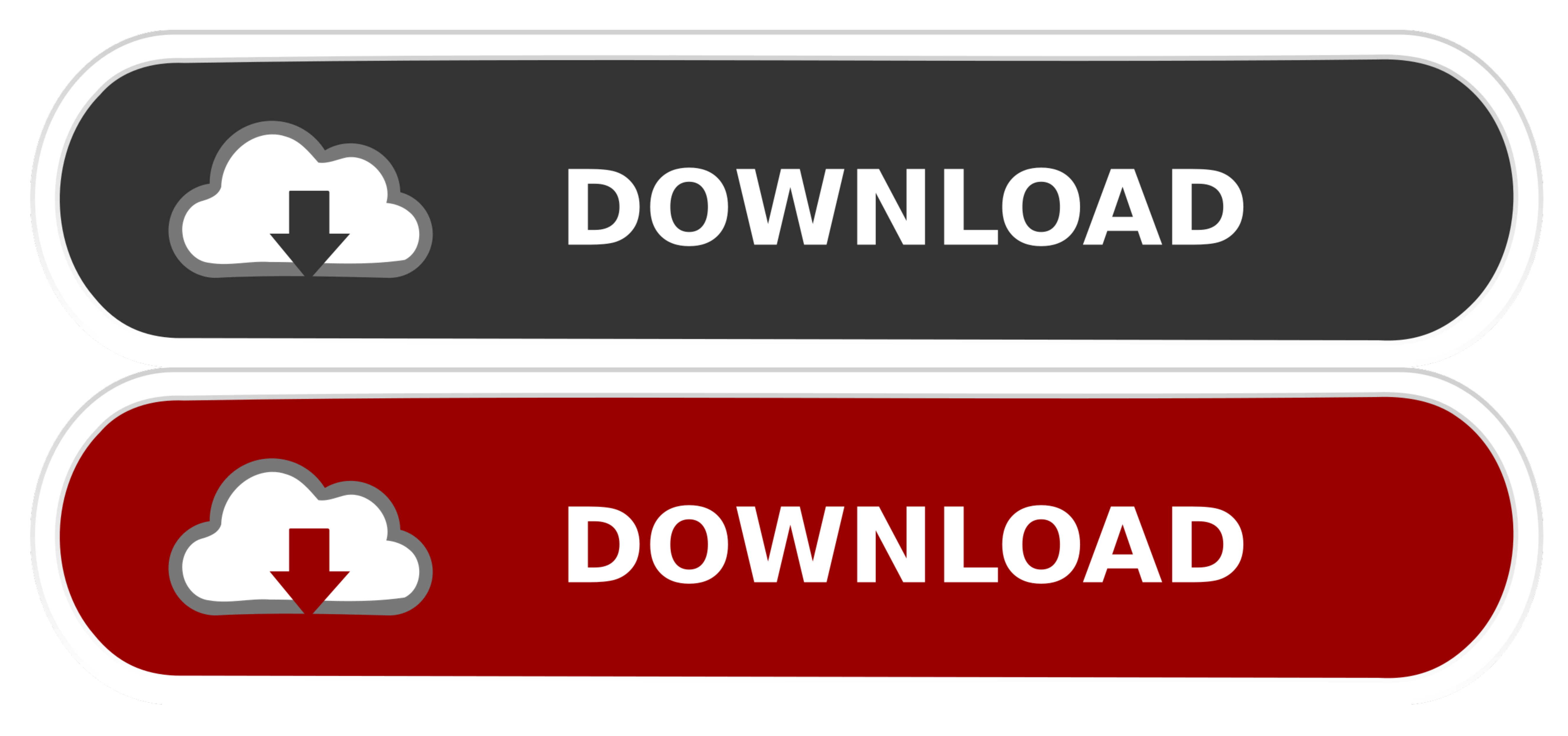

Step 2: You need to download and Install VMWare Workstation player because of its a freeware.. You will face several errors So, make sure to turn it on in the BIOS Sierra from the button below.. Step 3: Now extract the mac would recommend you to go for VMware method only.

It usually takes 5-10 minutes to load completely 3: Now select your country 4: Select your country 4: Select your country 4: Select your keyboard language.. Like my case, Unfortunately, my AMD-processor support AMD-V. If y "Play Virtual Machine "2: A snap will start showing up on your screen.

## **edit music garageband ipad**

edit music garageband ipad, how to edit songs on garageband ipad, how to edit audio in garageband ipad, edit track in garageband ipad

To download GarageBand on Windows (computer/desktop), click on the button below Click "Next or Accept" to proceed in the installation and enjoy the music composing app.. First macOS Sierra BootIt's incredibly simple, and y

## **how to edit audio in garageband ipad**

It helps in creating excellent music with the help of editing, merging, using several loops, etc.

)Step 12: Select number of RAM, you can dedicate to the VMWare, if your RAM is 8GB, then make it 4GB in the machine... 5: Select the third option "Don't transfer any information now "6: Enable location for better productiv processor supports Virtualization or not).. 12 tools > Final Youtube Folder > unlocker208 Step 5: Now run Win-install as Administrator.. To browse the GarageBand User Guide for iPad, click Table of Contents at the top of t